# Sun Java™ System Connector for Microsoft Outlook リリースノート

バージョン 7 2005Q1

Part No. 819-1061

#### 最終更新日 : 2005 年 2 月 1 日

このリリースノートには、7 2005Q1Sun JavaTM System Connector for Microsoft Outlook のバージョン (Connector for Microsoft Outlook) のリリース時点での重要な情報が含まれています。ここでは、新機 能や拡張機能、既知の制限事項や問題点、技術的な注意事項、およびその他の情報を説明します。この マニュアルは、Sun Java System Connector for Microsoft Outlook 7 2005Q1 を使用する前にお読みくだ さい。

最新版のリリースノートは、http://docs.sun.com/doc/819-1061?l=ja から入手できます。ソ フトウェアをインストールし、設定する前にこの Web サイトを確認し、その後は定期的にアクセスし て最新のリリースノートやマニュアルを参照してください。

このリリースでの新機能については[、「このリリースでの新機能」を](#page-2-0)参照してください。

このリリースノートには、以下の節があります。

- [リリースノートの変更履歴](#page-1-0)
- [Sun Java System Connector for Microsoft Outlook](#page-1-1) バージョン 7 2005Q1 について
- [このリリースで修正されたバグ](#page-5-0)
- [インストールおよび設定に関する注意事項](#page-11-0)
- [Sun Java System Calendar Server](#page-13-0) に関する注意事項
- Communications Express [とのシステムフォルダマッピング相互運用性](#page-18-0)
- [制限事項と問題](#page-21-0)
- [問題の報告とフィードバックの方法](#page-28-0)
- Sun [が提供しているその他のリソース](#page-29-0)

このマニュアルには、その他の関連情報の参照先としてサードパーティの URL が記載されています。

注 Sun は、このリリースノートに記載されたサードパーティの Web サイトの有効性および有 用性に関して責任を負いません。こうしたサイトやリソース上またはこれらを通じて利用で きるコンテンツ、広告、製品、その他の資料についてサンは推奨しているわけではなく、サ ンはいかなる責任も負いません。こうしたサイトやリソース上で、またはこれらを経由して 利用できるコンテンツ、製品、サービスを利用または信頼したことに伴って発生した ( ある いは発生したと主張される ) いかなる損害や損失についても、サンは直接的にも間接的にも、 一切の責任を負いません。

# <span id="page-1-0"></span>リリースノートの変更履歴

表 1 変更 履歴

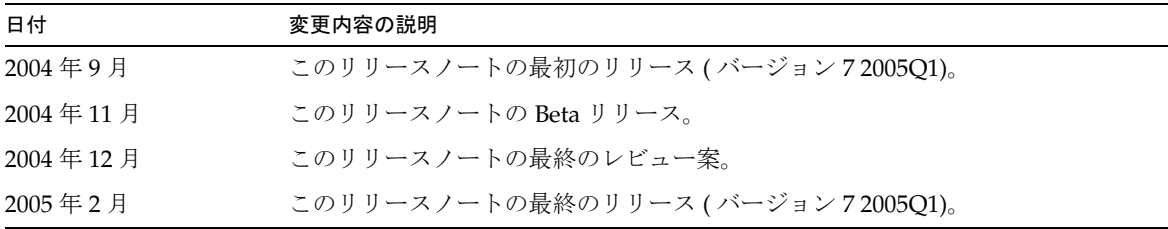

# <span id="page-1-1"></span>Sun Java System Connector for Microsoft Outlook バージョン 7 2005Q1 について

Sun Java System Connector for Microsoft Outlook を利用すると、Outlook を Sun Java Enterprise System のデスクトップクライアントとして使用できるようになります。

Connector for Microsoft Outlook は、エンドユーザーのデスクトップにインストールする必要がある Outolook 用プラグインです。Connector for Microsoft Outlook は Sun Java System Messaging Server に フォルダ階層と電子メールメッセージを照会し、その情報を、Outlook で表示できる Messaging API (MAPI) プロパティに変換します。同様に、WCAP を使用して Sun Java System Calendar Server の予定 および作業を検索し、それらを MAPI プロパティに変換します。このモデルでは、Sun Java System Connector for Microsoft Outlook は Messaging Server のメールと Calendar Server のカレンダ情報とい う別の 2 つの情報源からエンドユーザーの Outlook ビューを構築します。

ユーザーが Outlook でアイテムを作成および変更すると、Connector for Microsoft Outlook は新しい メッセージをそのメッセージタイプに応じて適切なサーバーに転送します。新しい発信メールは SMTP メールサーバーへ配信され、変更された電子メールメッセージはユーザーの IMAP フォルダへ送り返 されて保管されます。カレンダの新しい予定 / イベントと作業 / 仕事は、Calendar Server データベー スに保存するための標準形式に変換されます。

Sun Java System Connector for Microsoft Outlook 7 2005Q1 では、アドレス帳サービスのサポートが利 用できます。このサービスは WABP を利用し、ユーザーは Outlook と Sun Java System Communications Express のどちらからもアクセスできる個人用アドレス帳を所有できます。

注 Sun Java System Connector for Microsoft Outlook のパッケージには、移行ツールは含まれて いないことに注意してください。現在 Microsoft Exchange を使用していて、これから Sun Java Enterprise System で Outlook を使用するユーザーには、移行ツールが必要です。Sun は、既存の配備されている Exchange から Sun Java Enterprise System へのデータおよびユー ザーの移行を支援する移行サービスを提供します。

この節では以下の内容を説明します。

- [このリリースでの新機能](#page-2-0)
- [Sun Java System Connector for Microsoft Outlook](#page-3-0) の主な機能
- [システム要件](#page-4-0)

## <span id="page-2-0"></span>このリリースでの新機能

Sun Java System Connector for Microsoft Outlook 7 2005Q1 の新機能には、以下の機能があります。

- Outlook 2003 のサポート
- メール、カレンダ、作業 / 仕事および連絡先用の Store Provider
- デフォルトの Outlook フォルダ、送信済みアイテム、下書きはサーバーに保管され、他のメー ルクライアントからアクセス可能
- Outlook の「連絡先」フォルダはアドレス帳サービスにマッピングされ、Sun Java System Communications Express の一部分となる
- 「検索」および「高度な検索」のサポート
- Outlook の「整理」および「自動仕訳ウィザード」機能のサポート
- Outlook デスクトップの通知とアラーム
- Sun Java System Communications Express と Outlook の間の相互運用性の向上
- 旧バージョンからのシームレスなアップグレード

• IMAP/POP プロファイルから Sun Java System Connector for Microsoft Outlook 7 2005Q1 プロ ファイルへの変換

### <span id="page-3-0"></span>Sun Java System Connector for Microsoft Outlook の主な 機能

このリリースで利用できる主な機能は、次のとおりです。

- Sun Java System Messaging Server および Sun Java System Calendar Server へのアクセス。
- IMAP4 による Messaging Server 上の電子メールフォルダへのアクセス。
- WCAP による Calendar Server に保存されているカレンダデータ ( 予定、約束 ) および作業へ のアクセス。
- LDAP による企業ディレクトリへのアクセス。
- アドレス帳サーバーに保存されている連絡先へのアクセス。
- Outlook の一般的なメール機能 :
	- ❍ メッセージの作成、返信、および転送
	- o Microsoft Word を使用したメッセージの作成と編集
	- ❍ メッセージ本文へのスペルチェックおよび暗号化の適用
	- ❍ メッセージヘッダーへのアドレスの補完の適用
	- ❍ メッセージへの署名の追加
- 他のユーザーとのメールフォルダの共有。
- 他のユーザーのメールフォルダの購読。
- 一般的なカレンダ機能 :
	- ❍ 新しい約束と予定 ( 終日、定期的、公開、非公開 ) の作成
	- ❍ 予定の変更
	- ❍ 空き時間の確認
	- ❍ 予定の代替時間の表示
	- ❍ 予定の出席依頼に対する返信の追跡
- 電子メールベースのグループスケジュール。
- 他のユーザーとのカレンダの共有および共有カレンダに対する特定のアクセス権の設定。
- 他のユーザーのカレンダの登録。
- 他のユーザーへのカレンダアクセスの委任。
- 一般的な作業 / 仕事関連機能 ( 作成、変更 )。
- フォルダとデータタイプに連結するクライアント側のルール
- メモと履歴へのデスクトップ専用アクセス。
- メールとカレンダへの読み込み専用オフラインアクセス。
- Web クライアントとの相互運用性 (Communications Express)。

## <span id="page-4-0"></span>システム要件

Sun Java System Connector for Microsoft Outlook のシステム要件と推奨事項を次に示します。

- オペレーティングシステム :
	- Microsoft Windows 2000 (Service Pack 3 以上 )
	- Microsoft Windows XP (Service Pack 1 以上 )
	- ❍ Microsoft Windows 2003
- Microsoft Outlook のバージョン :
	- Outlook 2000 SP3 (ワークグループモード)
	- ❍ Outlook 2002 SP2
	- ❍ Outlook 2003
- Sun Java System Calendar Server 6 2005Q1

注 Sun Java System Calendar Server より前のバージョンを配備している場合、Sun のプロ フェッショナルサービスを契約して、データを新しい形式へ変換し、移行できるようにする 必要があります。そのような Sun のプロフェッショナルサービスのサポートを利用できま す。予定の繰り返しの保存と管理が根本的に変更されたため、Outlook を使用している場合 は、この移行が必要です。Calendar Server 6 2004Q2 以上を新たに購入された場合、移行 サービスは必要ありません。

- Sun Java System Messaging Server 6 2005Q1
- 注 Calendar Server と Messaging Server は、Sun Java Enterprise System からインストールしま す。Sun Java Enterprise System は、 http://wwws.sun.com/software/download/java\_system.html からダウン ロードできます。
	- Web 発行ウィザード (Outlook 2000 の場合のみ必要 )

Microsoft Windows 2000 を使用している場合は、Wpwiz.exe プログラムファイルを調べて、 Web 発行ウィザードがコンピュータにインストールされていることを確認します。たとえば、 プログラムが C ドライブにインストールされている場合は、次の場所を確認します。

C:\Program Files\Web Publish\Wpwiz.exe

または、「スタート」ボタンから「検索」を使用して、Wpwiz.exe ファイルを検索します。

Microsoft Windows 2000 コンピュータに Web 発行ウィザードがインストールされていない場 合は、次の URL からダウンロードできます。

http://www.microsoft.com/downloads/release.asp?ReleaseID=22658&area=se arch&ordinal=2

注 この Web サイトでは、ここでダウンロードする Web 発行ウィザードは Microsoft Windows 95 および Microsoft Windows NT 4.0 用となっていますが、Microsoft Windows 2000 用とし て適切なバージョンです。

• Microsoft Outlook LDAP サービス (Outlook 2000 の場合のみ必要)

インストールする場合、管理者は Microsoft Office または Outlook CD 全体をコピーし、ネッ トワークドライブに置きます。デスクトップ配備プログラムでこのインストール場所を入力し ます。エンドユーザーのインストールでは、指定された場所から LDAP サービスが選択され、 インストールされます。詳細については、『Sun Java System Connector for Microsoft Outlook Deployment Planning Guide』の「Desktop Deployment Toolkit Components」を参照してく ださい。

# <span id="page-5-0"></span>このリリースで修正されたバグ

Sun Java System Connector for Microsoft Outlook 7 2005Q1 で修正されたバグについて、以下の表で説 明します。

| バグ番号    | 説明                                                             |
|---------|----------------------------------------------------------------|
| 4847396 | 「高度な検索」で誤った「フォルダ」情報が表示されます。                                    |
| 4847399 | 複数フォルダを検索できません。                                                |
| 4859791 | Content-Type: Message/External-body; のメッセージがエラーになることがありま<br>す。 |
| 4863702 | フォルダからフォルダへの切り換えに時間がかかります。                                     |
| 4868065 | フォルダリストの中のフォルダ名の横の未読メッセージ数が、Outlookを終了して再<br>起動すると消えてしまいます。    |

表 2 Sun Java System Connector for Microsoft Outlook 7 2005Q1 で修正されたバグ

| バグ番号    | 説明                                                                        |
|---------|---------------------------------------------------------------------------|
| 4875159 | SMTP 設定の変更後に Outlook の再起動を要求されません。                                        |
| 4896255 | 「高度な検索」でサブフォルダが検索されません。                                                   |
| 4897393 | 電子メールを介した作業/仕事の委任が機能しません。                                                 |
| 4922173 | 「高度な検索」を介した「検索」がまったく機能しません。                                               |
| 4940150 | Outlookをインストールして起動すると、メールフォルダが「メールフォルダ」と表<br>示され「メールフォルダ - ユーザー」と表示されません。 |
| 4940600 | 大量のメッセージの移動や削除の際の仮想メモリの使用量が非常に多くなっていま<br>す。                               |
| 4948302 | 「メールフォルダ」を開いたときエラーメッセージが表示されます。                                           |
| 4952502 | デフォルトの自動アーカイブがエラーです。                                                      |
| 4956527 | メッセージをメールフォルダから個人用フォルダへ移動すると HTML 背景が消えま<br>す。                            |
| 4956951 | インラインインクルードメッセージの書式が不完全です。                                                |
| 4956973 | メッセージ遅延配信が機能せず、メッセージがすぐに配信されます。                                           |
| 4957915 | 非モーダルダイアログおよびフォルダの切り替えを使用してメールメッセージを開<br>くとOutlook が停止します。                |
| 4963422 | 新規メールの受信時に音が鳴りません。                                                        |
| 4967870 | 「メッセージのソースを表示」に何も表示されません。                                                 |
| 4969685 | 別の IMAP サーバーヘログインする場合、ユーザーID が他のサーバーのユーザー<br>IDと異なるときにのみログイン可能です。         |
| 4971548 | タイムゾーンを変更してイベントを作成するとエラーが表示されます。                                          |
| 4972452 | 致命的でない IMAP エラーが頻繁に発生しています。                                               |
| 4972581 | 「Outlook Today」に受信トレイとメッセージ数の代わりに「AAAAAAAAAAAA<br>9999」が表示されます。           |
| 4972488 | 「送信済みアイテム」フォルダに列フィールドが正しく表示されません。                                         |
| 4973326 | フォルダルールの間を行き来すると、ルールウィザードに APPEND が COPYUID の<br>代わりに表示されます。              |
| 4973364 | SUN One Folders でルールを実行すると、メッセージのコピーが「削除済みアイテ<br>ム」に作成されます。               |
| 4975053 | 共有フォルダのIMAP ACL がフォルダメニューに反映されていません。                                      |
| 4975781 | 「ツール」->「整理」メニューを使用して新しいルールを作成すると「ルールウィ<br>ザード」に保存されません。                   |

表 2 Sun Java System Connector for Microsoft Outlook 7 2005Q1 で修正されたバグ (続き)

|                        | $\frac{1}{2}$ of $\frac{1}{2}$ of the connection for intercoloric cathoday $\frac{1}{2}$ of $\frac{1}{2}$ of $\frac{1}{2}$<br>$\sqrt{2}$ |
|------------------------|----------------------------------------------------------------------------------------------------|
| バグ番号                   | 説明                                                                                                    |
| 4978479                | 自動アーカイブを実行するとしばしばエラーが発生します。                                                                                                    |
| 4978639                | 存在しない共有カレンダからイベントを検索しているとOutlookが停止します。                                                                                                  |
| 4998013                | Outlook Connector はメールおよびカレンダのプロキシ認証をサポートする必要があ<br>ります。                                                                                  |
| 4999355                | GROUP BY が機能しません。                                                                                                    |
| 5004532                | Mail Sort-by-icon により、メッセージに黒い四角が表示されることがあります。                                                                                           |
| 5004583                | AUTH LDAP で共有カレンダを購読できません。                                                                                                    |
| 5010845                | 下書きメッセージをドラッグ&ドロップすると編集できなくなります。                                                                                                    |
| 5010847                | Outlook ショートカットを使用して削除したアイテムを空にできません。                                                                                                    |
| 5016361                | SMTPを誤ったポートで設定してもエラーメッセージが表示されません。                                                                                                    |
| 5018787                | オフラインモードにする必要があります。                                                                                                    |
| 5020857                | CREATED IMAP フォルダを表示できません。                                                                                                    |
| 5020884                | Connector for Microsoft Outlook を先に設定すると、他の Sun Java System サービス<br>が消えます。                                                               |
| 5021228                | Outlook で作成した終日の予定 / イベントが Calendar Server で正常に同期をとるこ<br>とができません。                                                                        |
| 5021880 $\geq$ 5021881 | オンラインからオフラインへの切り換えが正常に行われません。                                                                                                    |
| 5022081                | エラーが発生すると、ユーザーが Messaging Server に接続できない場合にも IMAP<br>ポートを確認するよう求められます。                                                                   |
| 5022132                | オフラインモードへの切り換え時にダイアログエラーが表示されます。                                                                                                    |
| 5022134                | 「ダウンロード操作を完了」ダイアログが「すべてのメッセージ部分をダウンロー<br>ド」操作を取り消し後に表示されます。                                                                              |
| 5022136                | オフラインモードのため Outlook が停止します。                                                                                                    |
| 5028486                | 「メールフォルダ」とアドレスにエラーが発生しています。                                                                                                    |
| 5035806                | 「メールフォルダ」の下のフラグをメッセージに設定できません。                                                                                                    |
| 5036620                | 空き時間情報が韓国ロケールで表示されません。                                                                                                    |
| 5036638                | Calendar Server が停止しているとメッセージを送受信できません。                                                                                                  |
| 5038117                | 韓国ロケールで公開の予定の動作が正常に動作しません。                                                                                                    |
| 5040296                | 韓国ロケールの「デバッグログ」ダイアログの翻訳があいまいです。                                                                                                    |
| 5040299                | 韓国ロケールで電子メールログを「重要」に設定できません。                                                                                                    |

表 2 Sun Java System Connector for Microsoft Outlook 7 2005Q1 で修正されたバグ (続き)

| バグ番号    | 説明                                                               |
|---------|------------------------------------------------------------------|
| 5040590 | Syntegra 製品への参照: IMAP タブの下の「IMAPSP フォルダ名」。                       |
| 5040600 | 「指定日時以降に配信」が機能しません。                                              |
| 5041368 | カレンダのプロパティダイアログのアクセス権が保存されません。                                   |
| 5055248 | 新規プロファイルを作成するとショートカットが必要以上に作成されます。                               |
| 5055268 | Communications Express で変更された「期限」日が正しく設定されません。                   |
| 5056712 | 管理者パッケージに有効なバージョン / ビルド番号がありません。                                 |
| 5070423 | カレンダビューにアクセスできません。                                               |
| 5073902 | SMTP トランスポートのルールを有効にすると Outlook が istore32.dll で停止します。           |
| 5075486 | ユーザーがパスワード変更後、メッセージの送信時に SMTP が新しいパスワードを<br>要求しません。              |
| 5079412 | 将来のメッセージ配信のメッセージ配信オプションが正しく機能しません。                               |
| 5082676 | 送信済みメッセージのデフォルトの場所の変更を要求します。                                     |
| 5083176 | Messaging Server フォルダのツリーは1つでなければなりません。                          |
| 5089811 | Login.wapb がユーザー名とパスワードを POST として解釈する必要があります。                    |
| 5089819 | 非 ASCII データの連絡先情報はアドレス帳サーバーに正しく保存されません。                          |
| 5091189 | Outlook が特定のメッセージで停止します。                                         |
| 5091830 | 共有カレンダが Outlook 2003 で同期をとれません。                                  |
| 5091856 | Outlook 2003 での新規メールの受信は、Outlook からログアウトしてログインして<br>からでないとできません。 |
| 5092905 | 「未開封」が更新されません。                                                   |
| 5092911 | プレビューウィンドウのメールの状態が変わりません。                                        |
| 5096175 | 購読したカレンダをマルチカレンダビューで表示できません。                                     |
| 5096237 | Outlook Connector のデスクトップでのサイレントインストールが必要です。                     |
| 5096471 | 「Outlook Today」にメールフォルダのメッセージ数が表示されません。                          |
| 5096508 | メールフォルダの「プロパティ」ページにエラーメッセージが表示されます。                              |
| 5096595 | ユーザーがサブフォルダを「削除済みアイテム」フォルダにドラッグ&ドロップで<br>きます。                    |
| 5098357 | 要求しても開封確認メッセージが送信されません。                                          |
| 5098381 | Outlook 2000 が、S1OC.pst という名前の PST を 7.0 プロファイルに作成することが<br>あります。 |

表 2 Sun Java System Connector for Microsoft Outlook 7 2005Q1 で修正されたバグ (続き)

| $\sim$ $-$<br>バグ番号 | $\frac{1}{2}$ of $\frac{1}{2}$ of $\frac{1}{2}$ of $\frac{1}{2}$ of $\frac{1}{2}$ of $\frac{1}{2}$ of $\frac{1}{2}$ of $\frac{1}{2}$ of $\frac{1}{2}$ of $\frac{1}{2}$<br>1. 1126<br>説明 |
|--------------------|----------------------------------------------------------------------------------------------------|
| 5102603            | 「連絡先」の変更をセッション終了後に保存できません。                                                                                                    |
| 5104567            | 送信されたメッセージが未読として保存されます。                                                                                                    |
| 5104590            | 空の Outlook カレンダが calstore_fetch_deletedcomponents.wcap を同期化時に呼び<br>出します。                                                                                                    |
| 5108655            | メッセージがメールフォルダで消えてから再び表示されます。                                                                                                    |
| 5108671            | メッセージが「送信トレイ」の中にたまります (Outlook 2000)。                                                                                                    |
| 5109876            | ダブルブッキングのハードコードされたポップアップメッセージは許可されません。                                                                                                    |
| 5110409            | Outlook XP が終了時に機能停止します。                                                                                                    |
| 6174594            | 「連絡先エントリ」の「連絡先」、「カテゴリ」、「電話番号」の各フィールドからすべ<br>ての値を削除できません。                                                                                                    |
| 6175178            | 復元したメッセージがサーバーとの同期化後に消えています。                                                                                                    |
| 6178783            | Raw HTML として表示されるメッセージがあります。                                                                                                    |
| 6179042            | 6.0 から7.0へのアップグレードで6.0 pst を7.0 プロファイルに関連付けできません。                                                                                                    |
| 6179061            | 6.0 (パスワード保護されている pst) から 7.0 へのアップグレードが失敗します。                                                                                                    |
| 6179102            | 変換 / アップグレードで「既存のすべてのデスクトップデータを Sun Java System<br>Connector for Microsoft Outlook の新しいプロファイルと関連付ける」オプションの<br>チェックマークをデフォルトで付ける必要があります。                                                 |
| 6179150            | インストーラが LDAP/連絡先表示順に従いません。                                                                                                    |
| 6179702            | 「パスワードを保存する」にチェックマークを付けないで新規プロファイルを作成し<br>たあとで、「パスワード」ダイアログが3回表示されます。                                                                                                    |
| 6179799            | 同期化後に、「連絡先」の「配布リスト」に個々のグループメンバーが表示されませ<br>$\mathcal{L}_{\circ}$                                                                                                    |
| 6180358            | 下書きフォルダに保存したメッセージを編集できません。                                                                                                    |
| 6180398            | インストーラが誤ったエラーメッセージを表示します。                                                                                                    |
| 6181064            | アドレス帳サーバーの「連絡先グループ」を開く際にエラーが発生します。                                                                                                    |
| 6181347            | メッセージによって Outlook 2003 が停止します。                                                                                                    |
| 6181761            | 予定/イベントの委任が正しく機能しません。                                                                                                    |
| 6181833            | インラインメッセージの転送時に受信した添付ファイルが空です。                                                                                                    |
| 6182216            | LDAP ユーザーが Outlook 配布リストに表示されません。                                                                                                    |
| 6182370            | 古いバージョン番号と古い製品名がまだ表示されています。                                                                                                    |
| 6182627            | プロファイルのセットアップウィザードのウィンドウサイズ設定に問題があります。                                                                                                    |

表 2 Sun Java System Connector for Microsoft Outlook 7 2005Q1 で修正されたバグ (続き)

| バグ番号    | 説明                                                                 |
|---------|--------------------------------------------------------------------|
| 6182700 | フランス語の一部の文字列がユーザーインタフェースで切り詰められています。                               |
| 6184867 | 共有カレンダの出席依頼に誤った開催者と出席者が表示されています。                                   |
| 6186078 | メッセージが X-Mailer ヘッダーのない状熊で送信されます。                                  |
| 6186080 | Content-Transfer-Encoding と他のヘッダーを大文字なしで送信する必要があります。               |
| 6189663 | 「削除済みアイテム」フォルダの中の未読メッセージを消去できません。                                  |
| 6190404 | インストール時に誤ったパスワードが入力されるとインストールは失敗します。                               |
| 6191215 | 共有メールフォルダ名を読み取り/書き込み権限で変更すると問題が発生します。                              |
| 6192000 | 配備設定プログラムで、デフォルトのアドレス帳サーバーに空白値を使用できませ<br>$\mathcal{h}_{\alpha}$    |
| 6192719 | Outlook で表示されるフォルダのリストが Communications Express で表示されるも<br>のと異なります。 |
| 6192738 | 添付ファイルのサイズが、1K バイトとしか表示されないことがあります。                                |
| 6193171 | Outlook をオフラインで起動してからオンラインモードに切り換えると、カレンダと<br>「連絡先」が同期化しません。       |
| 6193220 | オンラインヘルプが Outlook XP にありません。                                       |
| 6194753 | 共有メールフォルダに登録する際に問題が発生しました(フォルダ長さの問題)。                              |
| 6195083 | Outlook をオフラインモードで起動できません。                                         |
| 6195474 | 返信ボタンをメッセージの作成中に使用できません。                                           |
| 6195776 | 新規プロファイルの作成中は SSL ポートが自動設定されません。                                   |
| 6195832 | エラーウィンドウの Sun メールサーバー名がハードコードされています。                               |
| 6196954 | MSIMAP 返信ボタン TNEF をデコードできず、正しいフォームが表示されません。                        |
| 6196955 | イベント説明が編集時にサーバーと同期化されません。                                          |
| 6197042 | メッセージは、別のウィンドウで表示していると、サーバー上で既読としてマーク<br>されません。                    |
| 6197307 | 返信ボタンがメッセージ内で正しく機能しません。                                            |
| 6200381 | フォルダを最初に共有するとき「読み込み専用」権限を割り当てできません。                                |
| 6200729 | サブフォルダを最上位フォルダに戻せません。                                              |
| 6201067 | LDAP メンバーをアドレス帳に正しく保存できません。                                        |
| 6201647 | 開封確認メッセージ要求に対する応答がありません。                                           |
| 6201725 | Outlook 2000 が停止します。                                               |

表 2 Sun Java System Connector for Microsoft Outlook 7 2005Q1 で修正されたバグ (続き)

| バグ番号    | 説明                                     |
|---------|----------------------------------------|
| 6202663 | Outlook XP のフランス語バージョンで共有フォルダが表示されません。 |
| 6202955 | 最上位のフォルダを共有フォルダへドラッグ&ドロップできません。        |
| 6203104 | メッセージの受信者が例外的な形式の場合に Outlook が停止します。   |
| 6204167 | カレンダの認証が失敗した場合、共有カレンダに「購読」タブが表示されません。  |
| 6204454 | 添付ファイル付きのメッセージは、新規フォルダに移動すると開けません。     |
| 6207799 | Outlook が起動時に停止します。                    |
| 6208333 | オフラインモードが機能しません。                       |
| 6209820 | LDAP GAL から追加した連絡先に電子メールアドレスがありません。    |
| 6209826 | すべてのグループメンバーを削除できません。                  |
| 6209880 | 購読済みフォルダは名前を変更すると購読解除されません。            |
| 6212686 | インストール中に「戻る」ボタンを選択すると、インストールを継続できません。  |

表 2 Sun Java System Connector for Microsoft Outlook 7 2005Q1 で修正されたバグ ( 続き )

# <span id="page-11-0"></span>インストールおよび設定に関する注意事項

Connector for Microsoft Outlook は、エンドユーザーのデスクトップにインストールする必要がある Outolook 用プラグインです。組織での Connector for Microsoft Outlook の配備を支援するための配備 設定プログラムが用意されています。

注 Sun Java System Connector for Microsoft Outlook をインストールする前に、必要なパッチに ついての最新情報を http://sunsolve.sun.com/pub-cgi/show.pl?target=patchpage で確認して ください。

インストールと配備には、次の 3 段階のプロセスがあります。

- 1. 管理者パッケージのインストール。
- 2. エンドユーザー用のインストールパッケージの作成。
- 3. インストールパッケージの配備。

Connector for Microsoft Outlook パッケージには、管理者パッケージのインストーラが付属していま す。システム管理者は、エンドユーザー用にセットアップウィザードと呼ばれる専用のインストール パッケージを作成する必要があります。このセットアップウィザードで、デスクトップに Connector for Microsoft Outlook ソフトウェアをインストールして設定します。このインストールパッケージは、 インストール処理を簡単にし、自動化するよう設計されています。

インストール、設定、および配備の手順については、次の各マニュアルを参照してください。

- 『Sun Java System Connector for Microsoft Outlook Installation Guide』 (http://docs.sun.com/doc/819-0029) - 管理者パッケージのインストール方法について 説明しています。
- FSun Java System Connector for Microsoft Outlook Administration Guide』 (http://docs.sun.com/doc/819-0027) - 配備設定プログラムを使用してエンドユーザー にインストールパッケージを作成する方法を説明しています。
- **F**Sun Java System Connector for Microsoft Outlook Deployment Planning Guide』 (http://docs.sun.com/doc/819-0028) - Connector for Microsoft Outlook の配備につい て説明しています。

### データの変換

Connector for Microsoft Outlook の設定および構成時に実行できるオプションの手順に、デスクトップ 上のデータの変換があります。この変換処理は、エンドユーザーのインストールパッケージの作成時に 管理者が「既存のユーザープロファイルを変換する」オプションにチェックマークを付けた場合にのみ 起動されます。この変換処理は、サーバーベースの移行の代わりになるものではありません。Sun は、 既存の配備されている Exchange から Sun Java Enterprise System へのデータおよびユーザーの移行を 支援する移行サービスを提供します。

### LDAP 属性

Connector for Microsoft Outlook を正しく機能させるには、Sun Java System Directory Server の次の LDAP 属性の少なくとも実在インデックスと等価インデックスを作成して、全体的なパフォーマンスを 向上させる必要があります。

- icsCalendar
- mail
- mailalternateaddress

これらの属性の詳細は、『Sun Java System Calendar Server 管理ガイド』および『Sun Java System Messaging Server 管理ガイド』を参照してください。

## <span id="page-13-0"></span>Sun Java System Calendar Server に関する注意 事項

Sun Java System Connector for Microsoft Outlook 7 2005Q1 リリースの Sun Java System Calendar Server に関する注意事項を以下に示します。

- [Calendar Server](#page-13-1) のインストール
- 必須 [LDAP mail](#page-14-0) 属性
	- o 例: [リソースカレンダへの](#page-14-1) LDAP email 属性の追加
	- ❍ 例 : [リソースメール用](#page-15-0) bitbucket チャネルの設定
- 電子メールエイリアス [\(mailalternateaddress](#page-16-0) 属性 )
- [共有カレンダ](#page-16-1) LDAP 検索の設定
- Outlook [の空き時間検索と](#page-17-0) SSL
- [Calendar Server Delete Log](#page-17-1) データベース

### <span id="page-13-1"></span>Calendar Server のインストール

Calendar Server の最新バージョンは、

http://www.sun.com/software/product\_categories/email\_calendar\_collaboratoin.html からダウンロードできます。

また最新のパッチをインストールすることをお勧めします。Sun Solve (http://sunsolve.sun.com) からダウンロードできます。

インストール手順の詳細については、『Sun Java Enterprise System インストールガイド』を参照してく ださい。設定の手順については、『Sun Java System Calendar Server 管理ガイド』を参照してください。

注 Calendar Server 5.x から Calendar Server の最新バージョンへ移行する場合は、 cs5migrate\_recurring ユーティリティを実行して、データベースを Connector for Microsoft Outlook データモデルに準拠するために変換する必要があります。 cs5migrate recurring ユーティリティの詳細については、テクニカルサポートに問い合わ せてください。

### <span id="page-14-0"></span>必須 LDAP mail 属性

Calendar Server 6 2004Q2 以降では、ユーザーカレンダとリソースカレンダに LDAP mail 属性が必要で す。

クライアントが Microsoft Outlook を使って、リソースカレンダ ( 会議室またはノートブックコンピュー タやオーバヘッドプロジェクタなどの備品 ) をスケジュールする場合は、リソースそれぞれに ( 実際に 必要がない場合でも ) 電子メールアドレスを割り当てる必要があります。LDAP mail 属性は、この電子 メールアドレスを指定します。

具体的には、次のように LDAP mail 属性を追加する必要があります。

5.x インストール: cs5migrate recurring 移行ユーティリティを実行する前に、ユーザーカレンダとリ ソースカレンダの mail 属性をユーザーに追加します。mail 属性を追加するには、Calendar Server の csattribute ユーティリティまたは Directory Server の ldapmodify ユーティリティを使用します。

新しいインストール (6 2004Q2 以上): Calendar Server の csattribute ユーティリティまたは Directory Server の ldapmodify ユーティリティなどのユーティリティを使用して、ユーザーカレンダとリソース カレンダの既存のユーザーに LDAP mail 属性を提供します。

インストール後に新しいカレンダやユーザーを作成する場合は、必須 -m *email* オプションを使用して、 次の Calendar Server ユーティリティを実行する時に電子メールアドレスを指定します。

- csresource ユーティリティ ( 新しいリソースカレンダ用)
- csuser ユーティリティ (新しいユーザー用)

csattribute、csresource、および csuser の関連情報については、『Sun Java System Calendar Server 管理ガイド』を参照してください。ldapmodify ユーティリティの関連情報については、『Sun Java System Directory Server Resource Kit Tools Reference』を参照してください。

#### <span id="page-14-1"></span>例 : リソースカレンダへの LDAP email 属性の追加

次の例では、sesta.com サーバー上の「Room100」という会議室に LDAP mail 属性を追加します。こ の例では、Messaging Server を設定します。別の電子メールサーバーを使用している場合は、その製品 マニュアルで対応するプロセスを参照してください。

1. csattribute ユーティリティを使用して、LDAP サーバーに mail 属性を追加します。

# ./csattribute -a mail=Room100@sesta.com add Room100

2. この属性が設定されていることを確認するには、csattribute list コマンドで -v (verbose) オプ ションを指定します。

```
# ./csattribute -v list Room100
cn=Room 100,ou=conferenceRooms,dc=sesta,dc=com has mail: 
Room100@sesta.com
```
#### <span id="page-15-0"></span>例 : リソースメール用 bitbucket チャネルの設定

次の例では、Messaging Server の bitbucket チャネル、またはリソースカレンダ用に生成される電子 メールの Sendmail に対応するチャネルを設定します。この例では、sesta.com サーバーの 「Room100」というリソースを使用します。bitbucket チャネル ( またはこれと同等のチャネル ) を設定 しない場合、リソースカレンダに送信された電子メールメッセージを定期的に削除する必要がありま す。

Messaging Server の場合 :

- 1. bitbucket チャネルが、imta.cnf ファイルに定義されていることを確認します。
- 2. メッセージを bitbucket チャネルに送るには、csresource ユーティリティを使用して、リソース 用の電子メールアドレスを作成します。

# ./csattribute -a mail=Room100@bitbucket.sesta.com add Room100

Sendmail の場合 :

1. 該当するホスト上の /etc/aliases ファイルに、次のようにエントリを追加します。

# Resource/Conference room aliases Room100: /dev/null

2. csresource ユーティリティを使用して、リソース用の電子メールアドレスを LDAP ディレクトリ に追加します。

# ./csattribute -a mail=Room100@sesta.com add Room100

注 これらの変更を有効にするには、エイリアステーブルまたはエイリアス設 定を再構築しなければならない場合があります。詳細については、 Messaging Server または使用しているメール製品のマニュアルを参照して ください。また、自分のサイトでメールサービスの変更に関するマニュア ルや手順を参照してください。

### <span id="page-16-0"></span>電子メールエイリアス (mailalternateaddress 属性 )

カレンダユーザーのメールエイリアスを設定する必要がある場合、LDAP mailalternateaddress 属性 を使用します。LDAP mail 属性は、プライマリメールアドレスを指定します。LDAP mailalternateaddress 属性はメールエイリアスに使用します。両方の属性により、メールアドレスが ユーザーのカレンダ ID (calid) にマップされます。

たとえば、次の値を持つ John Smith というユーザーの mailalternateaddress 属性を追加します。

- ユーザー ID (uid)  $\geq$  calid: johnsmith
- メールアドレス : john.smith@sesta.com
- メールエイリアス : johns@sesta.com と jsmith@sesta.com

次の Calendar Server ユーティリティコマンドを使用します。

```
# ./csuser -g John -s Smith -y password -l en -m john.smith@sesta.com -c 
johnsmith create johnsmith 
# ./csattribute -a mailalternateaddress=johns@sesta.com add johnsmith
# ./csattribute -a mailalternateaddress=jsmith@sesta.com add johnsmith
```
## <span id="page-16-1"></span>共有カレンダ LDAP 検索の設定

Directory Server で、共有カレンダ LDAP 検索に対して認証が必要な場合、次のように、 service.wcap.userprefs.ldapproxyauth パラメータを ics.conf ファイルに設定する必要があります。

- 匿名バインド : service.wcap.userprefs.ldapproxyauth = "no"
- 認証プロキシバインド : service.wcap.userprefs.ldapproxyauth = "yes"

service.wcap.userprefs.ldapproxyauth パラメータが「yes」の場合、calmaster エントリに適切な LDAP ACI も設定する必要があります。たとえば、calmaster ACI を sesta.com ドメインのプロキシ認 証用に設定するには、次のように ldapmodify ツールを使用します。

```
dn: o=sesta.com 
changetype: modify 
add: aci 
aci: (target="ldap:///uid=*,o=sesta.com")(targetattr=*)(version 3.0;
acl "allowAll-calmaster";allow 
(all)(userdn="ldap:///uid=calmaster,o=sesta.com");)
-
aci: (target="ldap:///uid=*,o=sesta.com")(targetattr=*)(version 3.0;
acl "allowproxy-calmaster";allow(proxy)(userdn="ldap:///uid=*,o=sesta.com");)
```
### <span id="page-17-0"></span>Outlook の空き時間検索と SSL

Microsoft Outlook の空き時間検索オプションは、Calendar Server に SSL モードでアクセスするユー ザーにはサポートされません。SSL と非 SSL モードの両方を同じ Calendar Server インスタンスに使用 するには、次のように別のポート番号を指定する必要があります。

• SSL モード - SSL を使用して Calendar Server にアクセスするには、SSL ポートを使用します。 デフォルトのポート番号は、「443」で、ics.conf ファイルにこのパラメータを設定します。

service.http.ssl.port = "443"

• 非 SSL モード - Outlook の「空き時間検索」オプションを使用するには、通常の HTTP ポート を使用して Calendar Server にアクセスします。デフォルトのポート番号は、「80」で、 ics.conf ファイルにこのパラメータを設定します。

service.http.port = "80"

SSL については、『Sun Java System Calendar Server 管理ガイド』の第 9 章、「Calendar Server での SSL の使用」を参照してください。

### <span id="page-17-1"></span>Calendar Server Delete Log データベース

Calendar Server 6 2004Q2 以上には、削除された予定や作業を保存する Delete Log データベース (ics50deletelog.db) が組み込まれています。詳細については、『Sun Java System Calendar Server 管理 ガイド』の第 7 章、「削除ログデータベースの管理」を参照してください。

# <span id="page-18-0"></span>Communications Express とのシステムフォルダ マッピング相互運用性

IMAP プロトコルは受信メール (INBOX) 用にシステムフォルダを 1 つしか定義しませんが、Outlook や Sun Java System Communications Express などのメールクライアントは専用のシステムフォルダを下書 き、送信済みメールおよび削除済みメールに定義します。メールクライアントには、これらのフォルダ を見分ける方法がありません。これらのシステムフォルダは、ロケールとクライアントソフトウェアに 従ってさまざまな優先名と地域対応名で作成されます。この結果、1 つの電子メールアカウントに複数 の電子メールクライアントがアクセスする場合 ( または同じ電子メールクライアントが異なるロケール のマシンでアクセスする場合 )、1 つのシステムフォルダに物理 IMAP フォルダが複数作成されること になります。

Outlook では、フォルダ名は次のようになります。

- 削除済みアイテム =Deleted Items
- 下書き =Drafts
- 送信済みアイテム =Sent Items

Communications Express では、フォルダ名は次のようになります。

- 削除済みアイテム =Trash
- 下書き =Drafts
- 送信済みアイテム =Sent

## Outlook のシステムフォルダの定義

新しい Sun Java System Connector for Microsoft Outlook メールシステムマッピングファイルを使用し て、Outlook と Communications Express 間の相互運用性を向上できます。この方法により、システム フォルダをどのようにマッピングするかを管理者が設定できるようになります。uwc\_folders.map ファ イルの中に Communications Express 用のシステムフォルダマッピング定義が含まれています。 outlook\_folders.map ファイルの中に Connector for Microsoft Outlook 用のシステムフォルダマッピン グ定義が含まれています。

配備設定プログラムで (「メール」タブの下 )、マッピングフォルダファイルの内の 1 つをデフォルトの システムフォルダマッピング定義ファイルとして使用するよう選択できます。「**Outlook** 形式」または 「Communications Express 形式」を選択して、ユーザープログラムがどちらの標準を使用してユー

ザーの IMAP フォルダを命名するかを指定します。ここでどちらを選択したかによって、 outlook folders.map と uwc folders.map のどちらのマップファイルを使用してユーザーの IMAP フォルダ名をマッピングするかが決まります。このプログラムを実行する前に管理者は、これらのファ イルを元のファイル名が変わらない範囲で編集して、ローカルの要件に合わせることができます。

### Communications Express のシステムフォルダの定義

次に、Communications Express のシステムフォルダを定義する必要があります。i18n.js ファイルは、 Communications Express のシステムフォルダ名を定義します。このファイルは /var/opt/SUNWmsgsr/config/html/*lang* ディレクトリの中にあります。*lang* は特定のローカライズ言語

であり、たとえば fr はフランス語を表します。このファイルは、マッピングエントリが sjoc\_folders.map ファイルの中のエントリと同じになるように修正する必要があります。

たとえば、フランス語 i18n.js ファイルの中のフォルダマッピングはデフォルトで次のようになりま す。

```
i18n['INBOX'] = 'Inbox'
i18n['trash folder'] = 'trash'
i18n['draft folder'] = 'draft'
i18n['sent folder'] = 'sent'
...
fldr['INBOX'] = 'French Inbox'
fldr['trash'] = 'French Trash'
fldr['draft folder'] = 'French Draft Folder'
fldr['sent folder'] = 'French Sent Folder'
```
i18n[*x*] の値を使用して、IMAP ストア内にシステムフォルダが作成されます。たとえば、 i18n['trash folder']= 'trash' であれば、フォルダ名が trash のフォルダが IMAP ストアの中に作成 されます。fldr[*y*] の値は、システムフォルダ名をクライアントインタフェースに表示するために使用 されます。

sjoc\_folders.map ファイルの中の同様のフォルダマッピングは、次のようになります。

 $[fr]$ INBOX='Boîte de réception' Deleted Items='Éléments supprimés' Drafts='Brouillons' Sent Items ='Éléments envoyés'

そこで、フランス語の i18n.js フォルダマッピングを sjoc\_folders.map ファイルに一致するよう修正 する必要があります。

```
i18n['INBOX'] = 'Boîte de réception'
i18n['trash folder'] = 'Éléments supprimés'
i18n['draft folder'] = 'Brouillons'
i18n['sent folder'] = 'Éléments envoyés'
...
fldr['INBOX'] = 'Boîte de réception'
fldr['trash'] = 'Éléments supprimés'
fldr['Drafts'] = 'Brouillons'
fldr['Sent'] = 'Éléments envoyés'
```
i18n.js ファイルで表された各言語の変更が必要になります。

```
注 i18n.js ファイルは UTF8 コードで作成されているため、UTF8 コードを維持するエディタ
       を使用する必要があります。
```
この新しいフォルダマッピング定義は、新規ユーザーにのみ有効です。

新規ユーザーには、次の場合を除いてシステムフォルダの 1 つのセットだけが表示されます。

最初にユーザーはロケールをフランス語に設定して Outlook にログインします。次に同じユーザーが優 先言語を英語に設定して Communications Express にログインします。このユーザーには、trash、 draft、sent、Éléments supprimés、Brouillons、および Éléments envoyés のシステムフォルダが Outlook と Communications Express で表示されます。

## <span id="page-21-0"></span>制限事項と問題

この節では、このリリースの Sun Java System Connector for Microsoft Outlook の制限事項と既知問題 について説明します。

### 制限事項

このリリースの Sun Java System Connector for Microsoft Outlook にはいくつかの制限事項があります。 主な制限事項は、次のとおりです。

- Directory Server のユーザー、リソース、会議室などの個別の識別情報には、電子メールアド レスが必要です。詳細は、「必須 [LDAP mail](#page-14-0) 属性」を参照してください。
- カレンダイベント中の任意の添付ファイルは、サーバーに保存されません。
- 予定や会議の説明フィールドに含まれるリッチテキストは、同じカレンダの予定が Communications Express クライアントで変更されると、失われます。
- メッセージの取り消し機能は利用できません。
- 空き時間の確認中には、イベントの説明を参照できません。
- デフォルトカレンダフォルダの下に作成されたサブフォルダは、ローカルで保管されます。一 次デフォルトカレンダフォルダと他のカレンダフォルダは、サーバーに保管されます。
- 空き時間検索では、「仮の予定」または「外出中」のカラーコーディングが表示されません。
- Outlook メニューから「ツール」->「サービス」オプションを使って Sun Java System Connector for Microsoft Outlook のプロパティを変更することはできません。プロパティを変 更するには次の手順に従います。
	- a. Outlook を終了します。
	- b. 「Outlook」アイコンを右クリックし、「プロパティ」を選択します。

「プロパティ」ダイアログが表示されます。

- c. サービスのリストから、フォルダ < 使用しているユーザー名 > を選択します。
- d. 「プロパティ」をクリックします。
- SSL を使った空き時間検索はサポートされていません。詳細は、「Outlook [の空き時間検索と](#page-17-0) [SSL](#page-17-0)」を参照してください。
- Exchange サーバー上での Sun Java System Connector for Microsoft Outlook のインストールは サポートされていません。

• インストーラは、Outlook が「インターネット」モードの場合は起動しません。Outlook 2000 では、「インターネットメールのみ」モードに POP および IMAP プロファイルを含めることが できます。これらのプロファイルは Connector for Microsoft Outlook 7 2005Q1 バージョンに アップグレードも変換もされません。

#### 既知の問題

この節では、Sun Java System Connector for Microsoft Outlook のリリース時点での既知の問題を説明 します。既知の場合、バグ ID を括弧で囲んで示してあります。

この節で説明するのは、次の部類の問題です。

- [一般](#page-22-0)
- [インストールとアップグレード](#page-23-0)
- [Communications Express](#page-23-1) の相互運用性
- [Microsoft Exchange](#page-25-0) の相互運用性
- [カレンダ](#page-26-0)
- [メール](#page-27-0)
- [ローカライズに関する問題点](#page-27-1)

<span id="page-22-0"></span>一般

- サイレントインストールモードでユーザープロファイルを変換または作成する場合、デフォル トプロファイルが必要です。(4938665)
- ユーザーは、最初は管理権限がないと Outlook を開けません。(5053786)
- 以前に変換したユーザープロファイルが存在していると、「ユーザープロファイル」タブで 「資格のあるユーザープロファイルが存在するかどうかに応じて変換、更新、または作成を行 う」オプションが選択されていても配備設定プログラムは新規プロファイルを作成しません。 管理者は、「変更または更新を行わずに新しいユーザープロファイルを作成する」オプション を使用してプロファイルを作成する必要があります。(5107345)
- 添付ファイルとして転送された連絡先は「連絡先」フォルダに保存されません (Outlook 2000)。 (6212865)
- Web ツールバーを使用すると Outlook が停止します。(6214643)
- オフラインサポートの制限 :
	- ❍ オンラインからオフラインへのメッセージダウンロードはサポートされていません。
	- ❍ 「連絡先」は読み取り専用としてサポートされています。カレンダ、タスクおよびメールは読み 取り / 書き込みとしてサポートされています。
- ❍ オフラインセッション時、IMAP サーバーに存在するフォルダが Outlook を使用して変更され、 そして同じフォルダが別のクライアントを使用して変更されると、ユーザーが Outlook でオン ラインモードに戻ったとき変更内容が失われる可能性があります。
- 定期的な仕事は、サポートされません。

#### <span id="page-23-0"></span>インストールとアップグレード

- Connector for Microsoft Outlook 6 2004O2 バージョンから Connector for Microsoft Outlook 7 2005Q1 バージョンにアップグレードする際に、サーバー名とポート番号が変更されると、 アップグレードでは古いサーバー名とポート番号のみが考慮されます。
- Connector for Microsoft Outlook 7 2005O1 バージョンへのアップグレード時、旧バージョンの DLL は削除されません。ユーザーは両バージョンのインタフェースを表示できます。 (5104844)

#### <span id="page-23-1"></span>Communications Express の相互運用性

次は、Sun Java System Connector for Microsoft Outlook と Sun Java System Communications Express の相互運用性に関する問題です。

● 「差出人」ヘッダーのアドレスの変更 (4949659)。

出席者が予定 / イベントの出席依頼に返信し、winmail.dat カレンダ出席依頼ファイルを添 付すると、「差出人」ヘッダーの名前が変更されます。たとえば、Joe が Outlook から Bob へ 予定 / イベントの出席依頼を送信し、Bob は、元の winmail.dat カレンダ添付ファイルが Joe に自動的に返信されるメールクライアントを使用して、Joe に返信します。Joe が返信を開いた とき、「差出人」ヘッダーは Joe に変更されています。

- Outlook で作成した複数日にわたるイベントが、Communications Express では正しく表示さ れません。たとえば、Outlook で、開始時刻が火曜日の午前 8 時、終了時刻が金曜日の午前 8 時のイベントを作成すると、Outlook では正しく表示されます。しかし、Communications Express の月別ビューでは、期間が 0 時間の火曜日の 1 日予定として表示されます。期間は、 すべてのビューで正しく表示されません。Communications Express の日別ビューおよび週別 ビューでは、予定が正しく表示されます。(4958773)
- 電子メール ID は、Outlook では必須。(4969029)

カレンダ ID はあるが、電子メール ID のないユーザーが Communications Express でイベント に出席を依頼された場合、このユーザーは Outlook では出席者として表示されません。電子 メール ID は、Outlook では必須になります。

• カレンダの登録を取消しても、カレンダはフォルダのリストから削除されません。(5032872)

Communications Express でカレンダを登録するか、または登録を解約する場合、Outlook で はその情報は Outlook を再起動するまで更新されません。また、検索のために設定された LDAP が複製である場合は、登録のリストは、複製が更新されるまで更新されません。

• Outlook がサーバーに同期をとる際にエラーが発生しました。(6175103)

Outlook がサーバーと同期しているときに、作業 / 仕事が (Outlook と Communications Express のどちらかで ) 作成され、その後この作業 / 仕事が削除されてユーザーが Outlook の 「タスク」フォルダへ切り換えようとすると、「メモリ不足のためすべてのセルを表示できませ ん」のエラーが発生します。回避策として、別のフォルダに切り替えてから再び「タスク」 フォルダへ戻ります。

- アドレス帳が Application Server に配備されていると、アドレス帳サーバーを Outlook から認 証できません (6189264)。
- Communications Express を使用して説明テキストを編集する場合、Outlook の RTF 書式は維 持されません。
- Outlook と Communications Express ではプライバシークラスが異なります。Outlook では、 非公開と公開の 2 つのプライバシークラスがありますが、Communications Express では、非 公開、時刻および日付のみ、および公開の 3 つのクラスがあります。Outlook では、非公開の 予定は、Communications Express の「日時のみ」の予定として作成されます。Outlook の公 開された予定は、Communications Express の公開の予定にマップされます。同様に、 Communications Express の「日時のみ」イベントは Outlook の非公開の予定に、公開の予定 は Outlook の公開の予定にマップされます。また Communications Express の非公開の予定 は、非公開の予定として Outlook にマップされます。Communications Express で非公開の予 定として現れる非公開イベントを Outlook で作成するには、「予定の公開方法」フィールドか ら「空き時間」を選択します。Communications Express の非公開の予定は、別のユーザーの 共有「カレンダ」フォルダに表示されません。
- Outlook と Communications Express では、空き時間の実装方法が異なります。 Communications Express では、デフォルトの非公開の予定は、「空き時間」です。予定を空き 時間検索の対象にするには、手動で「予定あり」にセットしなければなりません。Outlook で は、デフォルトの予定は、非公開、公開ともに「予定あり」です。
- Communications Express から予定を Outlook 形式のファイルにエクスポートしても、同じ ファイルからその予定を Outlook にインポートできません。
- Outlook と Communications Express の定期的な作業 / 仕事の実装方法に互換性がありません。 Outlook では、定期的な仕事は、RFC 2445 に従っていませんが、Communications Express で は、RFC 2445 に準拠した情報で動作するように特に設計されています。このため、Outlook と Calendar Server 間で定期的な作業 / 仕事をやりとりするときに問題が発生します。

Outlook でローカルで保存された情報は、Calendar Server に保存された情報と必ずしも一致しま せん。Sun Java System Connector for Microsoft Outlook では、たとえば、定期的な仕事に関する情 報を Calendar Server に転送しません。Outlook で作成された仕事は定期的かどうかにかかわらず、 Communications Express では 1 つの作業として表示されます。Communications Express で作成さ れた作業が、Calendar Server から定期的であるかの情報を使用するのは、Outlook で既存の仕事 を変更したときではなく、その仕事が Outlook クライアントで初めて書き込まれたときです。

このため、多くの場合、Outlook と Communications Express で定期的な作業 / 仕事の表示が異な ります。仕事の繰り返しを使用するユーザーは、Outlook と Communications Express の両方のク ライアントを交互に使用するのではなく、どちらか一方を使用することをお勧めします。

- Outlook からリッチテキスト形式でメッセージを送信すると、メッセージには、書式のないプ レーンテキストの本文と WINMAIL.DAT 添付ファイルが含まれます。WINMAIL.DAT 添付ファイ ルには、追加された可能性のある他の添付ファイルと一緒に、リッチテキストメッセージが含 まれます。この形式は、Microsoft 独自のものであるため、WINMAIL.DAT 添付ファイルは Outlook でしか読めません。Communications Express ( および他のクライアント ) では、書式 設定のないテキストメッセージと WINMAIL.DAT 添付ファイルだけが表示されます。リッチテ キスト形式ではなく HTML 形式で送信メッセージを作成することをお勧めします。
- Outlook の連絡先グループに外部の SMTP メール受信者や他の連絡先グループが含まれている と、Communications Express では表示されません。Communications Express ではこれらの受 信者にメールを送信できません。
- Outlook は、カレンダの予定 / イベントと作業 / 仕事 (「カレンダ」フォルダツリーの下に存 在しないカレンダフォルダも含む )、連絡先 (「連絡先」フォルダツリーの下に存在しない連絡 先フォルダも含む )、メモ、および履歴を Messaging Server に保存します。これらのデータは Microsoft TNEF 形式で保存されているため、Communications Express はデコードして正しく 表示することができません。

#### <span id="page-25-0"></span>Microsoft Exchange の相互運用性

次は、Sun Java System と Microsoft Exchange の相互運用性に関する問題です。

- Free Busy Proxy for Exchange はすべての空き時間情報を返しません (6174201)。
- タブが長い件名の中に挿入されています (6194768)。

Exchange サーバーからメッセージが Connector for Microsoft Outlook と Sun Java System Messaging Server を使用しているサーバーへ極端に長い件名で送信されると、このメッセージ は件名行にタブが挿入されて送信されます。

• ルールが正常に機能しません (6200399)。

LDAP GAL エントリを使用して作成される電子メールフィルタ ( ルール ) は Outlook 2000 では 機能しません。Exchange プロファイルで同じ手順を実行した場合、つまり、LDAP GAL を追 加して LDAP エントリの 1 つをメールのフィルタ / 規則で直接使用した場合、その Exchange プロファイルでも同じ結果になります。つまり、Outlook 2000 では、フィルタは機能しませ ん。Outlook XP ( および Outlook 2003) では、フィルタは機能します。

回避策として、電子メールフィルタ / ルールで使用するすべての連絡先を自分の個人用アドレ ス帳へ追加します。その後、このローカルの連絡先を LDAP エントリの代わりに電子メール ルールの中で使用します。

• 差出人が名前 / 配布リストの場合のルールが機能しません (6203018)。

( 連絡先フォルダの ) 個人用アドレス帳の配布リストを電子メールルール / フィルタへ追加す ると、ルールウィザードのダイアログが表示され、配布リストを拡張するかどうかを尋ねてき ます。電子メールルール / フィルタには、ルールに電子メールアドレスの拡張したリストが含 まれている必要があります。LDAP グループが (LDAP GAL から ) ルール / フィルタに追加さ

れると、ルールウィザードはグループを拡大するかどうか確認せずに、グループの電子メール アドレスを使用します。LDAP グループを使用して作成されたルールは機能しません。これと 同じ動作は、Exchange に接続し ( そして LDAP ディレクトリをサービスとして設定した ) プ ロファイルにも見られます。

回避策として、個々のグループメンバーを個人用アドレス帳に追加して電子メールフィルタの 中で使用します。

• 埋め込み OLE オブジェクトと RTF の HTML を使用したメッセージの Exchange ( バージョン 5.5、2000 および 2003) から Connector for Microsoft Outlook への受信が動作しません。

#### <span id="page-26-0"></span>カレンダ

次は、Sun Java System Connector for Microsoft Outlook のカレンダのみに関する問題です。

• 新しいカレンダプロファイルを作成すると、古いカレンダのアラームが表示されます。 (5104189)

Outlook で新規作成したカレンダプロファイルに最初にログインし、この Outlook がデフォル トの Calendar Server に設定されていると、Outlook はポップアップメッセージで古い予定 / イベントだけでなく将来の予定 / イベントについてもアラームを表示します。

• 購読したカレンダの名前がカレンダビューに表示されません。(6190293)

カレンダを最初に購読すると、カレンダ名には購読したカレンダの名前でなく「カレンダ」ラ ベルが付きます。購読したカレンダの名前を表示するには、Outlook をログオフしてから Outlook にログインしなおします。購読したカレンダの名前が表示されます。

- 開催者の「共有 INBOX」からの出席依頼を代理人が受諾または辞退する場合、代理人のカレ ンダにはカレンダイベントが追加されますが、開催者のカレンダには追加されません。
- カレンダの添付ファイルを送信すると、Microsoft TNEF メッセージが送られます。iTIP と iMIP カレンダ添付ファイルはサポートされません。
- デスクトップのタイムゾーンが Calendar Server のカレンダのタイムゾーンと異なる場合、終 日に設定された予定 / イベントは、終日ではない予定 / イベント ( 午前 12 時から午後 12 時ま でにスケジュールされている予定 ) になる可能性があります。
- Outlook で出席依頼を作成するときに、Calendar Server への保存時にエラーが発生しても、そ の出席依頼は Outlook から送信されます。
- Outlook で作成した定期的なイベントに終了日が指定されていない場合、繰り返しは Calendar Server に有限の回数で内部的に保存されます。また、空き時間情報は、Calendar Server に保 存されている回数までしか保存されません。たとえば、Outlook で午前 10 時の毎日、定期的 なイベントを作成した場合、Calendar Server では 60 回までの繰り返し予定としてしか保存さ れません。Outlook では 61 日目のイベントはまだ表示されますが、空き時間を計算するとき に、午前 10 時は「空き時間」と表示されます。
- カレンダのアクセス権を変更するには、Outlook を再起動して、共有カレンダの「カレンダ」 フォルダの新しいアクセス権設定を有効にする必要があります。
- 共有カレンダに表示される仕事は、ログインユーザーの仕事であり、購読しているユーザーの 仕事ではありません。このカレンダには、ログインユーザーの仕事が常に表示されます。
- Outlook で定期的な予定の出席依頼を作成し、その予定の 1 つのインスタンスを削除すると、 削除前に Calendar Server が最初の繰り返し出席依頼を処理していなかった場合は、削除され た出席依頼が受信者 ( 出席者 ) に表示されません。

#### <span id="page-27-0"></span>メール

次は、Sun Java System Connector for Microsoft Outlook のメールのみに関する問題です。

• 転送メッセージ内の添付ファイルの保存。(4946488)

転送メッセージの一部として受信した添付ファイルは、添付ファイルをダブルクリックしても 保存できません。添付ファイルを保存するには、右クリックして、「別名で保存」を選択しま す。

• ユーザーのメールボックスで受信トレイのメッセージ数が 16,000 件を超えると、Outlook はす べてのメッセージをダウンロードしません。(5099436)

「大きいテーブル」サポートフラグを手動で設定する必要があります。次のように設定します。

- a. 「フォルダ 使用しているユーザー名」を右クリックして「フォルダ 使用しているユー ザー名」のプロパティを選択して、「フォルダプロパティ」ダイアログを開きます。
- b. 「フォルダプロパティ」ダイアログで、「詳細設定 ...」をクリックします。
- c. 「Sun Java System Connector for Microsoft Outlook」ダイアログで「詳細設定」タブを選択 します。
- d. 「個人用フォルダ」ボタンをクリックして、「個人用フォルダ」ダイアログの中の「大きい テーブルにアップグレードする」の横のボックスにチェックマークを付けます。
- e. すべてのダイアログで「OK」をクリックして Outlook を再起動します。

#### <span id="page-27-1"></span>ローカライズに関する問題点

次の問題は、Sun Java System Connector for Microsoft Outlook のローカライズしたバージョンに影響 します。

- Microsoft Windows マシンのローカライズしたオンラインヘルプには、次の領域の問題が 1 つ 以上含まれていることがあります (5035363, 5031913, 5028387, 5028413, 5034886, 5028420)。
	- ❍ 索引リストがローカライズされた言語の順になっていない。
	- ❍ オンラインヘルプを英語以外の語で検索するのは難しい。
- 配備設定プログラムのインストーラがローカライズされていません。Connector for Microsoft Outlook のインストールパネルの一部も英語です (5028359)。
- 韓国語の Connector for Microsoft Outlook のインストールパネルに韓国語で氏名を入力する と、認識できない文字が表示されます (5028453)。
- ログファイルに識別できない文字が含まれることがあります (5033783)。
- 送信者名がメッセージに正しく表示されません (6213093)。

# <span id="page-28-0"></span>問題の報告とフィードバックの方法

Sun Java System Connector for Microsoft Outlook で問題が発生した場合は、次のどちらかの方法で Sun のカスタマサポートに連絡してください。

• Sun Software Support サービスオンライン http://www.sun.com/service/sunone/software

このサイトには、ナレッジベース、オンラインサポートセンター、および ProductTracker へ のリンクと、保守プログラムおよびサポート連絡先電話番号へのリンクが掲載されています。

• 保守契約に関連する受付電話番号

できるだけ確実に問題に対応できるようにするため、サポートにお問い合わせの際は次の情報を用意し てください。

- 問題の詳細 ( 問題が発生したときの状況や業務への影響度など )
- マシンのタイプ、OS のバージョン、および製品のバージョン ( 問題に関係している可能性が あるパッチやその他のソフトウェアなど )
- 問題を再現するための具体的な手順の説明
- エラーログまたはコアダンプ

# コメントの送付先

Sun では、マニュアルの改善のために、皆様からのコメントおよび提案をお待ちしております。

コメントを送るには、http://docs.sun.com にアクセスして「コメントの送信」をクリックしてく ださい。オンラインフォームにマニュアルのタイトルと Part No. をご記入ください。Part No. は、マ ニュアルのタイトルページか先頭に記述されている 7 桁または 9 桁の番号です。たとえば、このマニュ アルのタイトルは『Sun Java System Connector for Microsoft Outlook 2005Q1 リリースノート』で Part No. は「819-1061」です。

# <span id="page-29-0"></span>Sun が提供しているその他のリソース

次のインターネットサイトには、Sun Java System に関する役立つ情報があります。

- Sun Java System Connector for Microsoft Outlook のマニュアル http://docs.sun.com/coll/CalendarServer\_05q1
- Sun Java System のマニュアル http://docs.sun.com/prod/java.sys
- Sun Java System のプロフェッショナルサービス http://www.sun.com/service/sunps/sunone
- Sun Java System のソフトウェア製品とサービス http://www.sun.com/software
- Sun Java System のソフトウェアサポートサービス http://www.sun.com/service/sunone/software
- Sun Java System のサポートおよびナレッジベース http://www.sun.com/service/support/software
- Sun のサポートおよびトレーニングサービス http://training.sun.com
- Sun Java System のコンサルティングおよびプロフェッショナルサービス http://www.sun.com/service/sunps/sunone
- Sun の開発者向けサポートサービス http://www.sun.com/developers/support
- Sun Java System のソフトウェアトレーニング http://www.sun.com/software/training
- Sun のソフトウェアデータシート http://wwws.sun.com/software

Copyright © 2005 Sun Microsystems, Inc. All rights reserved.

本書で説明する製品で使用されている技術に関連した知的所有権は、Sun Microsystems, Inc. に帰属します。特に、制限を 受けることなく、この知的所有権には、http://www.sun.com/patents の一覧に示される米国特許、および米 国をはじめとする他の国々で取得された、または申請中の特許などが含まれています。 SUN PROPRIETARY/CONFIDENTIAL.

U.S. Government Rights - Commercial software. Government users are subject to the Sun Microsystems, Inc. standard license agreement and applicable provisions of the FAR and its supplements.

ご使用はライセンス条項に従ってください。

本製品には、サードパーティが開発した技術が含まれている場合があります。

本製品の一部は、カリフォルニア大学からライセンスされている Berkeley BSD システムに基づいて開発されている場合が あります。

Sun、Sun Microsystems、Sun ロゴ、Java、および Solaris は、米国およびその他の国における Sun Microsystems, Inc. の商 標または登録商標です。すべての SPARC 商標は、米国 SPARC International, Inc. のライセンスを受けて使用されている、 米国および他の国々における同社の商標または登録商標です。

Sun が提供しているその他のリソース